## **Calculus Gateway 2 - Appointments – Fall 2019**

- **1)** Go to http://people.math.sc.edu/vasquezp/sagenda.html
- **2)** Select one of the available spots (green dots). You should be at the MTC at least 5 minutes before the scheduled time and only schedule one appointment per day.

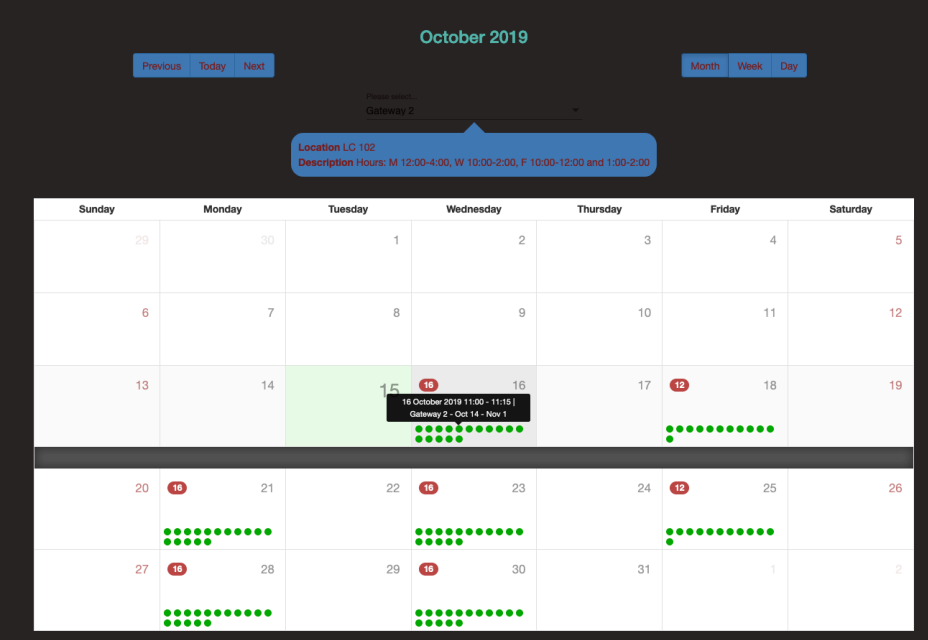

**3)** Fill out the required information (\*) and hit Book (bottom right)

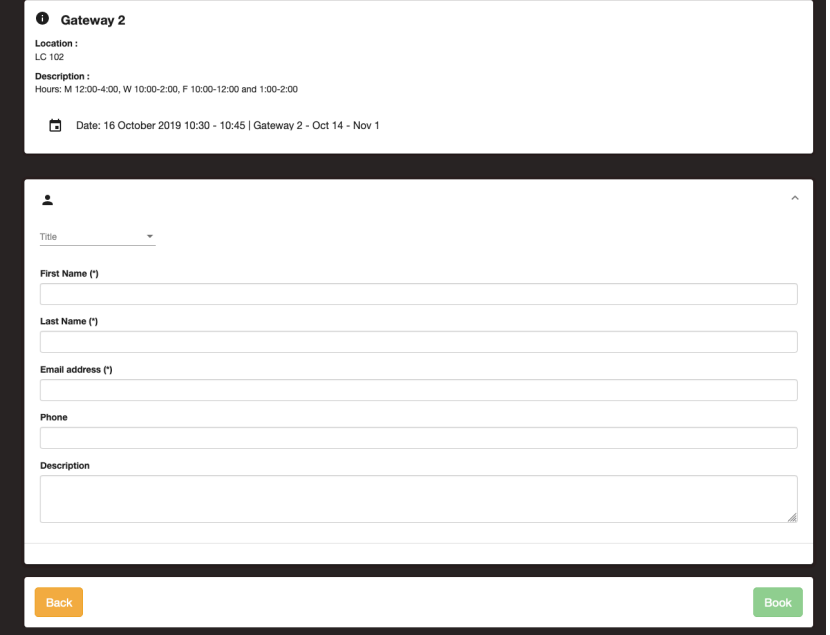

**4)** You should receive an email confirming the appointment.